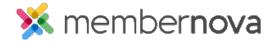

Help Articles > Member Help > FAQs > How do I login to MemberNova?

## How do I login to MemberNova?

Michael C. - 2023-02-15 - FAQs

To log in to the Members Area so that you can update your profile and more, please read below.

## **Logging In**

1. In order to log in, click on the **Member Login** link.

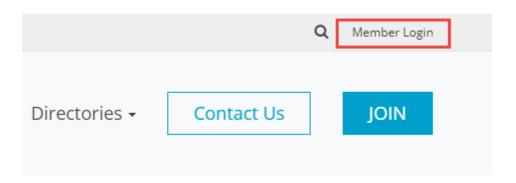

 Next you will be taken to the Login screen. Here you can enter your Username and Password. If you are new or have forgotten your login name or password, refer to the article titled <u>I Cannot Login to MemberNova</u>.

## Note

For security reasons, your password is hidden when you enter it. Take extra care to enter it correctly.

- 1. Once you have entered your information, click the **LOGIN** button.
- Once logged in, you will be redirected back to the homepage. At the top right side of the screen, click the **Member Area** link. This will let you access the Dashboard and other member only resources.

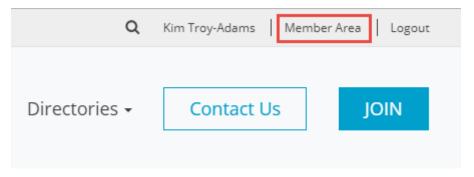

## **Related Content**

- How do I retrieve my login name and password?
- How do I edit my profile?
- How do I renew my membership?